# **GET TO KNOW THE WOMAN'S CLUB WEBSITE: lbwc.member.buzz**

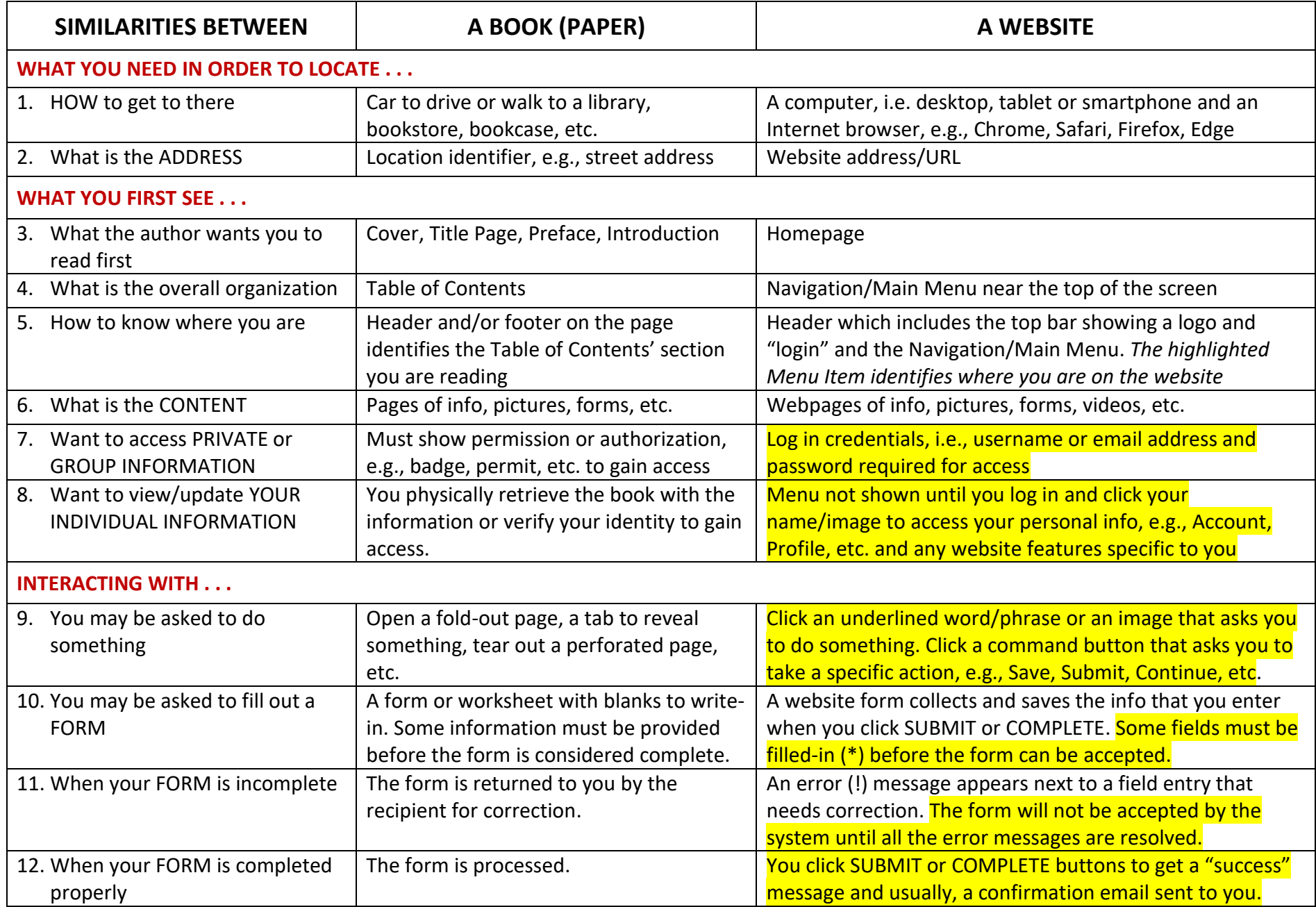

# **GET TO KNOW THE WOMAN'S CLUB WEBSITE: lbwc.member.buzz**

## **WHAT YOU NEED TO LOCATE THE WEBSITE**

- A COMPUTER can be a desktop, laptop or notebook, tablet or smartphone. A smartphone is not recommended until you first become familiar with the layout of the Woman's Club website.
- AN INTERNET BROWSER on your computer. Internet browsers include Microsoft Edge, Google Chrome, Mozilla Firefox, and Apple Safari among others.
- WEBSITE ADDRESS/URL used to locate the website on the Internet. The Woman's Club website address is lbwc.member.buzz, NOT www.lbwc.member.buzz.
- Optional: BOOKMARK the website for one-click access. Click <https://mycomputerworks.com/how-to-bookmark-webpages-browser/> for instructions on how to bookmark a webpage in your Internet browser.

#### **WHAT YOU FIRST SEE ON THE WEBSITE**

- Your Internet browser indicates whether website or webpage is secure by showing to the left of the website address: https:// for MS Edge or a padlock icon  $\blacksquare$  for Chrome, Firefox, and Safari.
- HOME PAGE is the first page you encounter that usually has links to other pages on the website.
- HEADER is the consistent area at the top of the site that contains the logo and navigation menu. "Lake Barcroft Woman's Club" and ["Login" and "Register to Join"] or your name when you have logged in successfully are shown on every page of the Woman's Club website. CLICK "Lake Barcroft Woman's Club" TO RETURN TO THE HOME PAGE.
- NAVIGATION MENU/MAIN MENU is part of the header and takes you to other parts of the website. The Woman's Club navigation menu consists of Lake Barcroft Events, Woman's Club Garden, Home Health Aids, Charities, Join LBWC, Website Help and Members Only.
- − **MENU ITEMS ACCESSIBLE BY ANYONE** Lake Barcroft residents and the public (login optional): Lake Barcroft Events, Woman's Club Garden, Home Health Aids, Charities, Join LBWC and Website Help.
- − **MENU ITEM ACCESSIBLE ONLY BY LBWC MEMBERS IN GOOD STANDING** (login required): Members Only
- − **MENU ITEMS ACCESSIBLE ONLY BY YOU** (login required): Click your name for a dropdown menu: Dashboard and Profile contain information or any website features that are specific to you.
- − YOU CAN LOG INTO THE WOMAN'S CLUB WEBSITE FROM ANY PAGE WITHIN THE SITE.

### **INTERACTING WITH THE WEBSITE**

- CLICK A CALL TO ACTION that asks you to take a specific action or to do something. It can be shown as an underlined word or phrase, a command button , e.g., Save, Submit, Continue, Complete, etc., or an image, e.g., a photo or graphic.
- WHEN FILLING OUT A FORM, double check for (!) error icon for incorrect entries and (\*) asterisk for entries requiring a value BEFORE you click a Call-to-Action, e.g., Complete, Submit, etc. at the end of a form to save and send it to its recipient(s). You will receive an email confirmation from [notification@lbwc.member.buzz](mailto:notification@lbwc.member.buzz) when the form has been sent successfully. If it is not in your email Inbox, check your spam/junk folder. If it is not there then, your form was NOT submitted. Try again.
- **IT'S A GOOD HABIT TO LOGOUT MANUALLY.** Not logging out manually leaves your personal information accessible to others including hackers. Clic[k https://www.vinu.edu/web/securevu/logging-out-tips](https://www.vinu.edu/web/securevu/logging-out-tips) for ten (10) reasons to log out of websites manually.